# ىلع (syslogs (ماظنلا لئاسر تالجس دادعإ CBW ةكبش

## فدهلا

Cisco Business Wireless ةكبش ىلإ لوخدلا ليجست ةعجارمو نييءت وه ةلاقملا هذه نم فدهلا .ةيتوبكنعلا ةكبشلا وأ ةيديلقتلا (CBW(

## جماربلا رادصإ | قيبطتلل ةلباقلا ةزهجألا

- (ثدحالا ليزنت) 10.4.1.0 | <u>(تانايبالا ةقرو)</u> ددرتملا رايتال نم تالوف 140 •
- (ثدحالا ليزنت) 10.4.1.0 | <u>(تانايات لا ةف يحص)</u> ددرتملا رايتلا نم تالوف 145 •
- (<u>ثدحألا لي زنت</u>) 10.4.1.0 | <u>(تانايپلا ةف يحص)</u> ددرتملا رايتلا نم تالوف 240 •

## ةمدقملا

(2 Wave (ac/n/g/b/a 802.11 ةكبش ىلع Cisco نم تاكرشلل ةيكلساللا لوصولا طاقن دمتعت .ةكبش ةكبش نم ءزجك وأ ةيديلقت ةلقتسم ةزهجأك اهمادختسإ نكمي .ةيلخاد تايئاوه عم

هذهب ةيارد ىلع ءاقب $\cup$ ل .هابت $\cup$ ا ىلإ جاتحت دق رومأ ثدحت ،كب ةصاخلا ةكبشلا دادعإ درجمب .syslogs مساب اهيلإ راشي ام ابلاغ يتلاو ،ماظنلا لئاسر تالجس نم ققحتلا كنكمي ،ثادحألا

دعت .ل|طعأل| ثودح عنمو ةس|لسب ةكبش|ل لمع نامض يف دع|سي نأ نكمي ثادحأل| كاردإ نإ .ثادحألا ةبقارمو مزحلا قفدت حيحصتو اهحالصإو ةكبشلا ءاطخأ فاشكتسال ةديفم syslog

مت اذإو ةيساسألا لوصولI ةطقنال (UI) بيو مدختسم ةهجاو ىلع تالجسلI هذه ضرع نكمي مل اذإ ديەمتـلا ةداعإ دنع ماظـنال نم ةداع ثادحألا حسم متي .دعب نع لجسلا مداوخ ىلء ،اەنيوكت .ديعب مداخ ىلع اهظفح متي Ī

#### ماظنلا لئاسر تالجس دادعإ  $\ddot{\phantom{0}}$

.نيئ دتبملل حئاصن ىلع ءوضلا لي دبتلل لباقلا مسقلا اذه طلسي

## لوخدلI ليجست

مايقللل .ةيساسألا لوصولاا ةطقنل (UI) بيولا مدختسم ةهجاو ىلإ لوخدلا ليجستب مق لبق اريذحت ىقلتت دق .cisco.ciscobusiness://https لخدأو بيو ضرعتسم حتفا ،كلذب ل|خدإب ةيس|سأل| لوصول| ةطقن ىل| لوصول| اضيأ كنكمي.دامتع|ل| ت|نايب لخدأ .ةعباتمل| .بيولا ضرعتسم يف (ةيساسألا لوصولا ةطقن نم) [https://[ipaddress

## تاودألا تاحيملت

ودبي يذل| ةادأل| حيملت نم ققحت ،مدختسمل| ةهجاو يف لقح لوح ةلئسأ كيدل ناك اذإ ا :ىلاتات ال<sup>ك</sup>

## ؟ةعسوتملا ةيسيئرلا ةمئاقلا ةنوقيأ عقوم ديدحت يف ةلكشم هجاوت له

رقناف ،ةمئاقلا رز ىرت مل اذإ ،ةشاشلا نم رسيأل بناجلا ىلع ةدوجوملا ةمئاقلا ىلإ لقتنا

.يبناجلا طيرشلا ةمئاق حتفل ةنوقيألا هذه ىلع

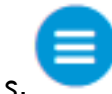

#### قيبطت Cisco Business

مدختسم ةهجاو عم ةرادإلI تازيم ضعب يف كرتشت ةقفارم تاقىبطت ىلع ةزهجألI هذه يوتحت .قيبطتل| يف بيو مدختسم ةهجاو يف ةدوجومل| تازيمل| ةفاك رفوتت نل .بيول|

[Android قيبطت ليزنت](https://play.google.com/store/apps/details?id=com.cisco.business&pcampaignid=pcampaignidMKT-Other-global-all-co-prtnr-py-PartBadge-Mar2515-1) [iOS قيبطت ليزنت](https://apps.apple.com/app/cisco-business/id1483862452)

### ةرركتملا ةلئسالI

.ةلوادتملا ةلئسأل دنتسم نم ققحتلا كنكمي ،ةبيجم ريغ لازت ال ةلئسأ كيدل تناك اذإ [ةعئاش ةلئسأ](/content/en/us/support/docs/smb/wireless/CB-Wireless-Mesh/1769-tz-Frequently-Asked-Questions-for-a-Cisco-Business-Mesh-Network.html)

## 1 ةوطخلا

،كلذب مايقلل .ةيساسألا لوصولا ةطقنل بيو مدختسم ةهجاو ىلإ لوخدلا ليجستب مق لخدأ .ةعباتملا لبق اريذحت ىقلتت دق .<u>https://ciscobusiness.cisco</u> لخدأ .ةعباتملا لبرق ارعت .كب ةصاخلا دامتعالا تانايب

ةطقن نم)<https://<ipaddress ل|خدإب ةيس|س|ْل| لوصول| ةطقن يل| لوصول| اضءاً كنكمي قيبطتب انيولإ ل|قتنالا كنكمي ،تاءارجإلا ضعبل .بيولا حفصتم يف (ةيساسألا لوصولا ا Cisco Business Mobile.

## 2 ةوطخلا

.لوخدلا ليجست < مدقتم ددح

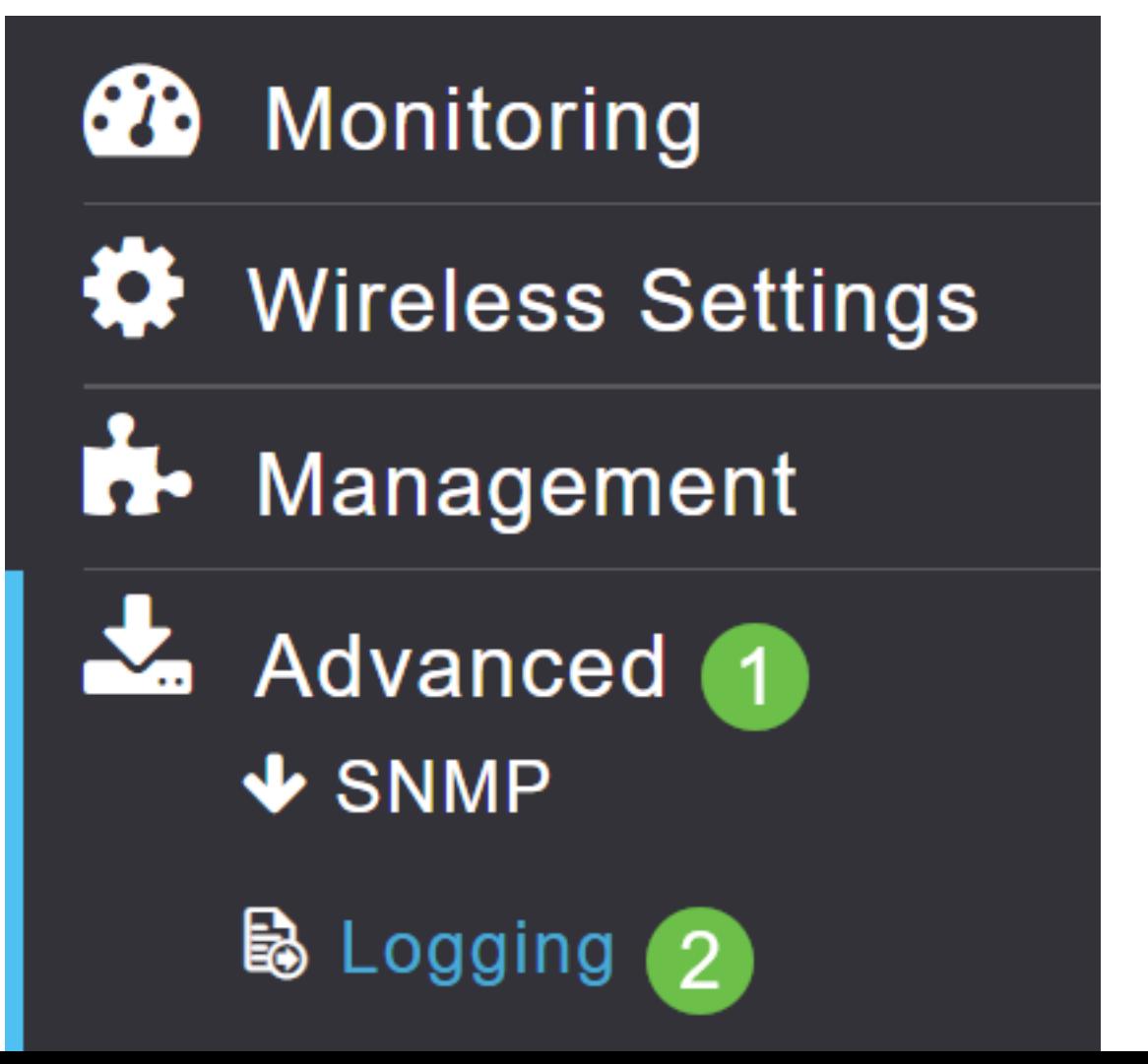

#### 3 ةوطخلا

وه (3) أطخلا .تامالءإلى يوتسمل ةلدسننمل قمئاقل ا نم ددح .Log Syslog يوتسم ىلء رقنا .ةدش رثكأ وأ 3 تايوتسملا نم ىوتسم يأ ليجست مت هنأ ينعي اذه .يضارتفالI دادعإلI

:ةروطخلا بيترت يف ضورعم

- امدنع لئاسرلا نم عونلا اذه ليجست متي (ةروطخلا نم ىوتسم ىلعا) *ئراوطلا تالاح* لباق ريغ ماظنلا .يروف مامتها دوجو رمألا بلطتيو ةجرح ةلاح يف زاهجلا نوكي .مادختسالل
- ىلإ جاتحي طرش كانه نوكي امدنع لئاسرلا نم عونلا اذه ليجست متي *تاهيبنت* .يروف مامتها
- جرح •
- (يضارتفالI دادعإلI) ء*اطخأ* •
- تاريذحتل**ا**
- تاراطخإ •
- يتامولعم •
- ءاطخألا فاشكتساب موقت امدنع ةداع اذه مدختسي (ةروطخ لقأ) ء*اطخأل*ا ح*يحصت* .ةريبك ةعرسب تالجسلاب تالجسلا قارغإ متي ثيح ،لاعف لكشب اهحالصإو

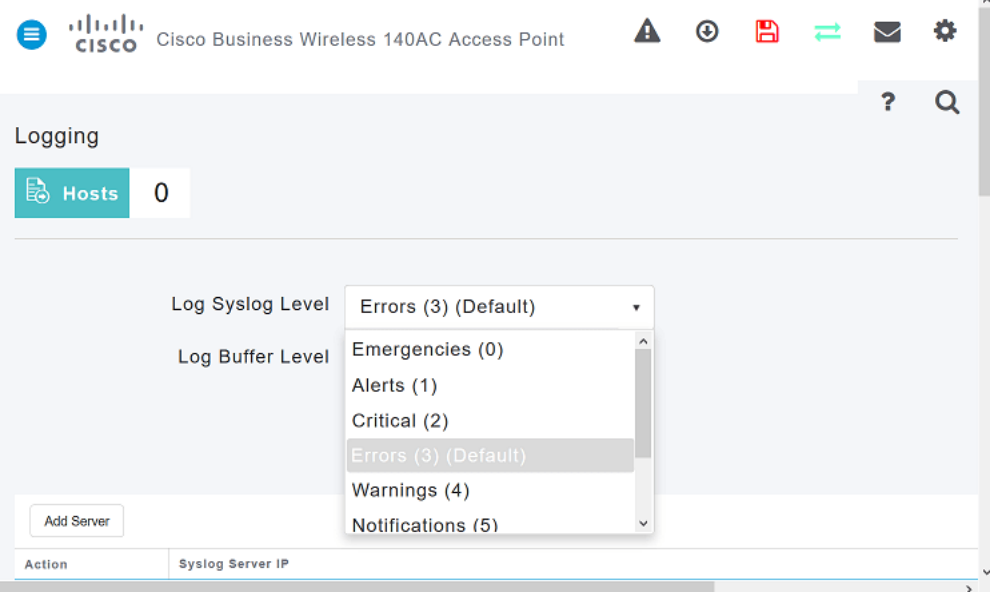

#### 4 ةوطخلا

.**قبطي** ةقطقط

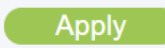

#### 5 ةوطخلا

تنك اذإ **حسم** قوف رقنا .*ليجستلا* ةحفص يف لفسأل ريرمتلI دنع تالجسلI ضرع متيس 8 <u>ةوطخل</u>ا يJ لقتناف ،دعب نع syslog مداخ دادعإ يف بغرت ال تنك اذإ .تالجسJا حسم ديرت

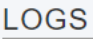

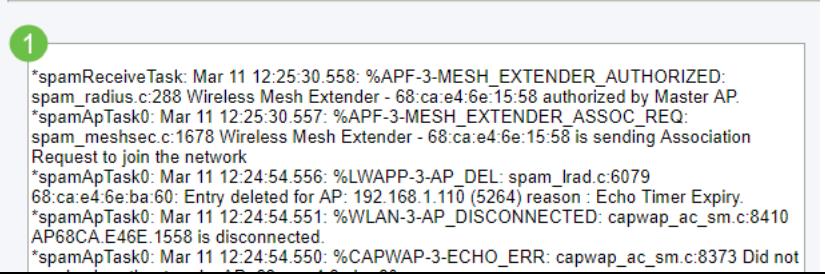

## (يرايتخإ) 6 ةوطخلا

.**مداخ ةفاضإ** قوف رقناف ،ديعب مداخ ىلإ تالجسلا لاسرإ يف بغرت تننك اذإ

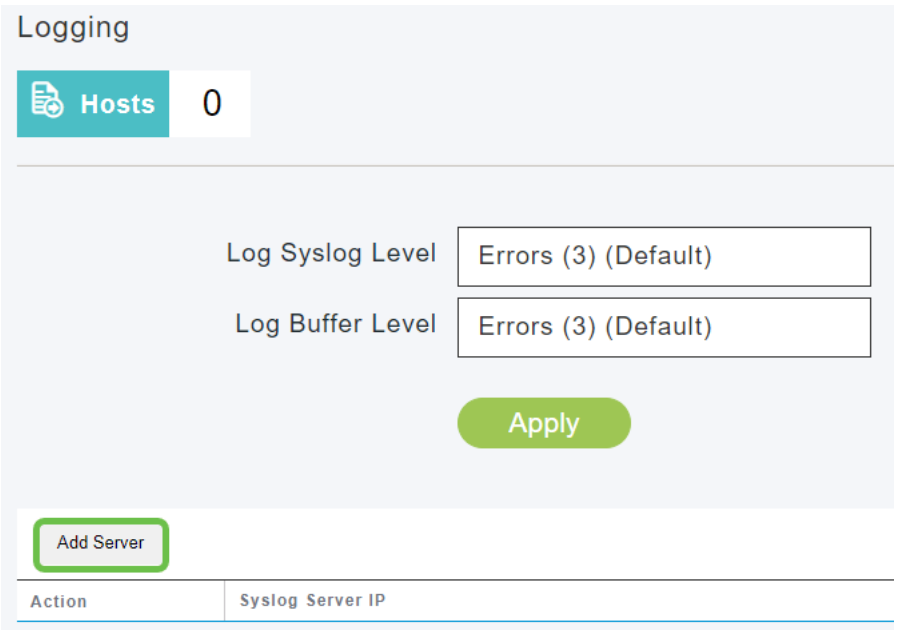

## (يرايتخإ) 7 ةوطخلا

.هيل| syslog لئاسر لاسرإ بجي يذل| مداخلاب صاخل| IPv4 ناونع لخدأ ،IPv Server IP لقح يف .**قبطي** ةقطقط

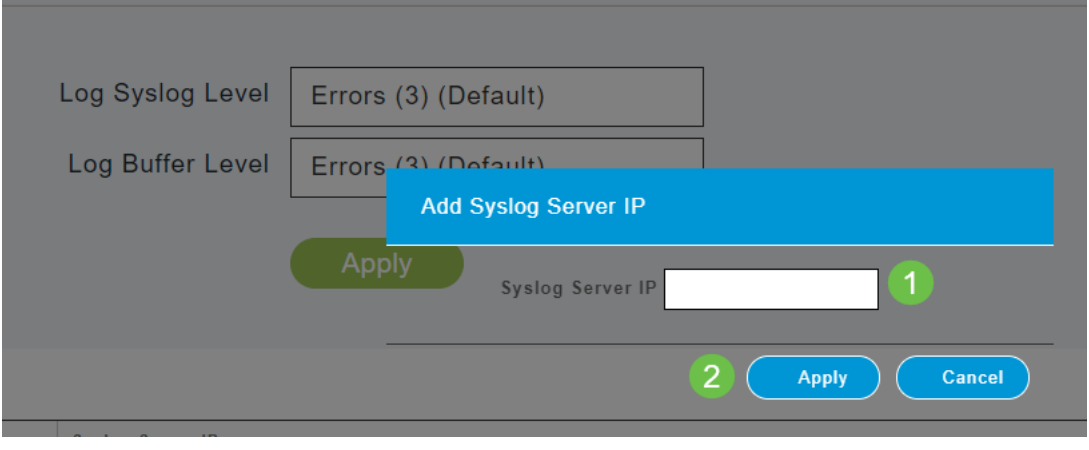

## 8 ةوطخلا

ىلإ تالجسلا لاسرإ نكمي كلذل ،syslog ةفيظو ليءشت عم TFTP مداخ حتف ىلإ جاتحتس .مداخلا ىلع فلم

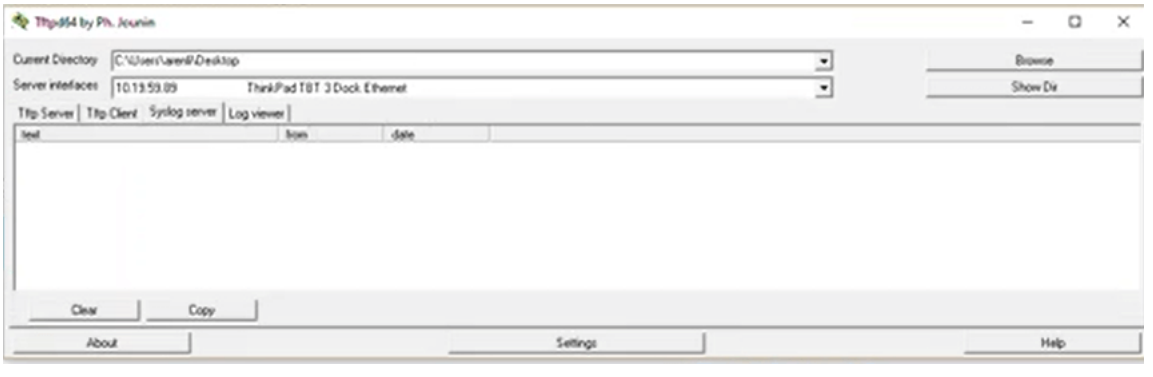

#### 9 ةوطخلا

ىنميلI ةحولJJ يف **ظفح ةنوقيأ** قوف رقنJJ قيرط نع كب ةصاخلI تانيوكتلI ظفح نم دكأت .بيولا مدختسم ةهجاو ةشاش نم ايلعلا

#### $? Q A @ B = Z$

#### ماظنلا لئاسر لجسل لاثم ֕

بغرت دق ،syslogs يف اذه رهظ اذإ .عفترم رورم ةكرح مادختسإ ةلاسرلا رهظت ،لاثملا اذه يف .ارارقت سإ رثكأ ليءغشت ةئيب لجأ نم اقل قلقاً ةانق ىلإ يكلساللا ددرتال ةانق رييءغت يف

\*RRM-DCLNT-5 0: Dec 25 16:51:34:543: %RRM-3-HIGHCHANNEL UTN: mmLrad.c:7678 Interference is

#### رارقلا

ةفاضإ وأ ةروطخلا ىوتسم ري ي غتو عوجرلI كنكمي .ماظنلI تالجس ىلإ لوصولI نآلI كنكمي يف ةلمتحملا لكاشملا ثدحأ ىلء كعالطإ ىلء كل كان كلا بعاسي نأ بجي .تقو يأ يف ديءب مداخ .ةكبشلا

[فينصت](/content/en/us/support/docs/smb/wireless/CB-Wireless-Mesh/2080-Client-Profiling.html) [بلطلا طيمنت](/content/en/us/support/docs/smb/wireless/CB-Wireless-Mesh/2068-Application-Profiling.html) [RLANs](/content/en/us/support/docs/smb/wireless/CB-Wireless-Mesh/2067-RLAN-Port-Config-AP-Groups-CBW.html) [ةتباثلا جماربلا ةيقرت](/content/en/us/support/docs/smb/wireless/CB-Wireless-Mesh/2063-Upgrade-software-of-CBW-access-point.html) [RADIUS](https://www.cisco.com/c/ar_ae/support/docs/smb/wireless/CB-Wireless-Mesh/2077-Configure-RADIUS-CBW.html) [ةرركتملا ةلئسألا](/content/en/us/support/docs/smb/wireless/CB-Wireless-Mesh/1769-tz-Frequently-Asked-Questions-for-a-Cisco-Business-Mesh-Network.html) [ةكرح ميظنت](/content/en/us/support/docs/smb/wireless/CB-Wireless-Mesh/CB-Wireless-Mesh/2076-traffic-shaping.html) [ليجستلا](/content/en/us/support/docs/smb/wireless/CB-Wireless-Mesh/2064-Setting-Up-System-Message-Logs-CBW.html) [WLAN ومدختسم](/content/en/us/support/docs/smb/wireless/CB-Wireless-Mesh/2075-Config-WLAN-Users-CBW.html) [Umbrella](/content/en/us/support/docs/smb/wireless/CB-Wireless-Mesh/2071-Configure-Cisco-Umbrella-CBW.html) [ةيساسألا لوصولا ةطقن تاودأ](/content/en/us/support/docs/smb/wireless/CB-Wireless-Mesh/1895-Master-AP-Tools.html) [ءالمعلا](/content/en/us/support/docs/smb/wireless/CB-Wireless-Mesh/2080-Client-Profiling.html) [ذفنملا نيوكت ةكبش عضو](/content/en/us/support/docs/smb/wireless/CB-Wireless-Mesh/2066-Config-Ethernet-Ports-Mesh-Mode.html) [نيوكتلا ةرادإ](/content/en/us/support/docs/smb/wireless/CB-Wireless-Mesh/2072-Config-Managmt-CBW.html) [نيلخدتم](/content/en/us/support/docs/smb/wireless/CB-Wireless-Mesh/2073-interferers.html) [سئارع](/content/en/us/support/docs/smb/wireless/CB-Wireless-Mesh/2074-Rogue-Clients-CBW-Master-AP.html) [تانايبلا](/content/en/us/support/docs/smb/wireless/CB-Wireless-Mesh/CB-Wireless-Mesh/2076-traffic-shaping.html)

ةمجرتلا هذه لوح

ةي الآلال تاين تان تان تان ان الماساب دنت الأمانية عام الثانية التالية تم ملابات أولان أعيمته من معت $\cup$  معدد عامل من من ميدة تاريما $\cup$ والم ميدين في عيمرية أن على مي امك ققيقا الأفال المعان المعالم في الأقال في الأفاق التي توكير المالم الما Cisco يلخت .فرتحم مجرتم اهمدقي يتلا ةيفارتحالا ةمجرتلا عم لاحلا وه ىل| اًمئاد عوجرلاب يصوُتو تامجرتلl مذه ققد نع امتيلوئسم Systems ارامستناه انالانهاني إنهاني للسابلة طربة متوقيا.